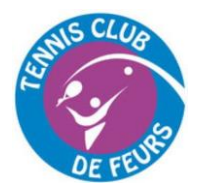

## **SYSTEME DE RESERVATION EN LIGNE COMMENT INSTALLER L'APPLI SUR SON TEL/TABLETTE**

Vous êtes inscrits à notre système de réservation automatiquement si vous êtes adhérents. Sinon, vous pouvez le faire en vous inscrivant en ligne.

Dans tous les cas, vous pouvez épingler l'application TC Feurs sur votre smartphone ou tablette de la manière suivante :

## **1. iPhone/iPad :**

Ouvrez Safari et naviguez jusqu'à l'adresse : <https://ballejaune.com/club/tcfeurs>

Vous obtiendrez ces fenêtres. Suivez les étapes :

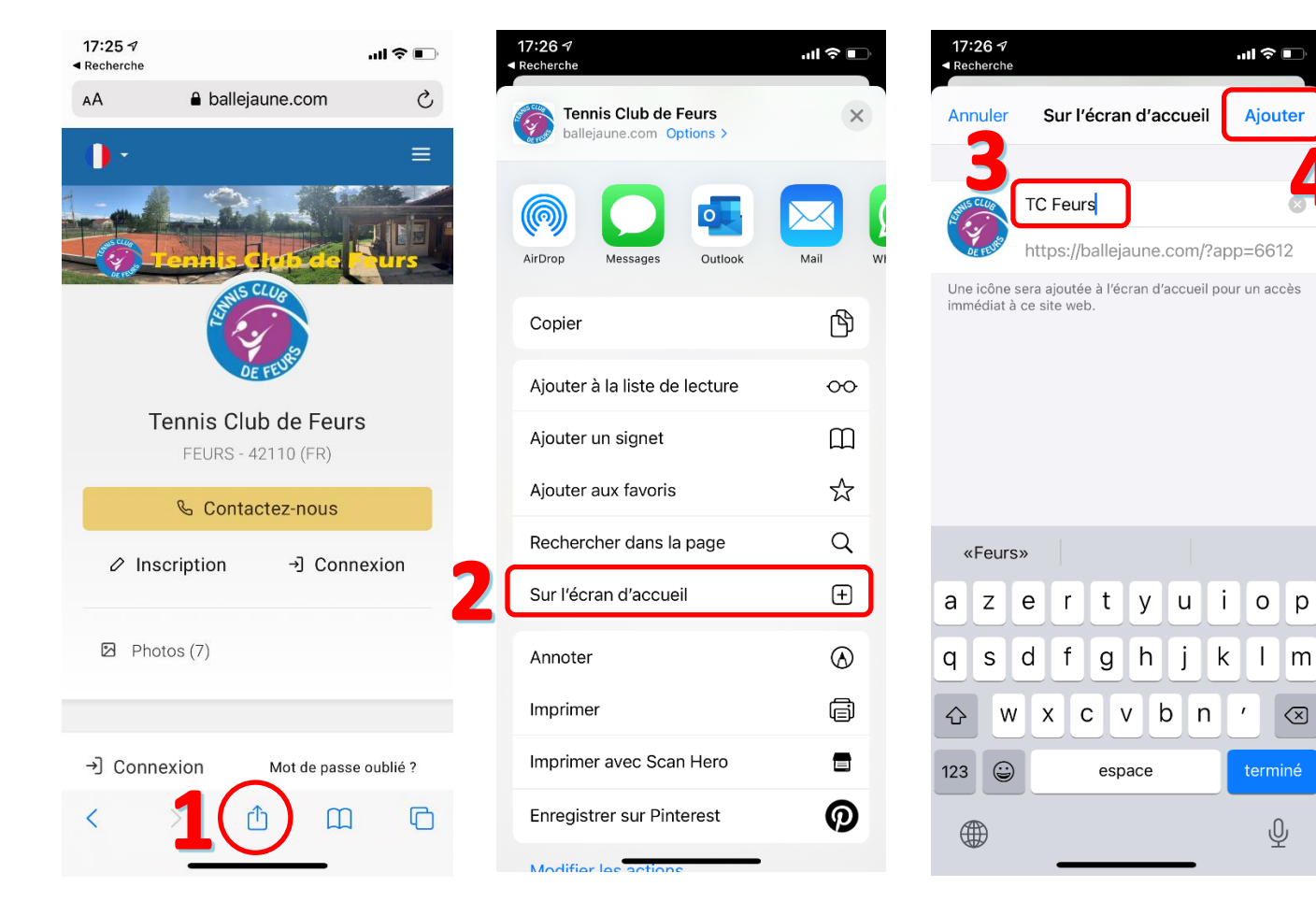

L'icône apparait désormais directement sur votre écran d'accueil !

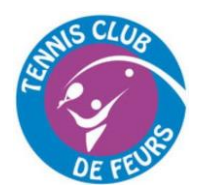

## **SYSTEME DE RESERVATION EN LIGNE COMMENT INSTALLER L'APPLI SUR SON TEL/TABLETTE**

## **2. Smartphone ou tablette Android :**

Ouvrez Chrome et naviguez jusqu'à l'adresse : <https://ballejaune.com/club/tcfeurs>

Vous obtiendrez ces fenêtres. Suivez les étapes :

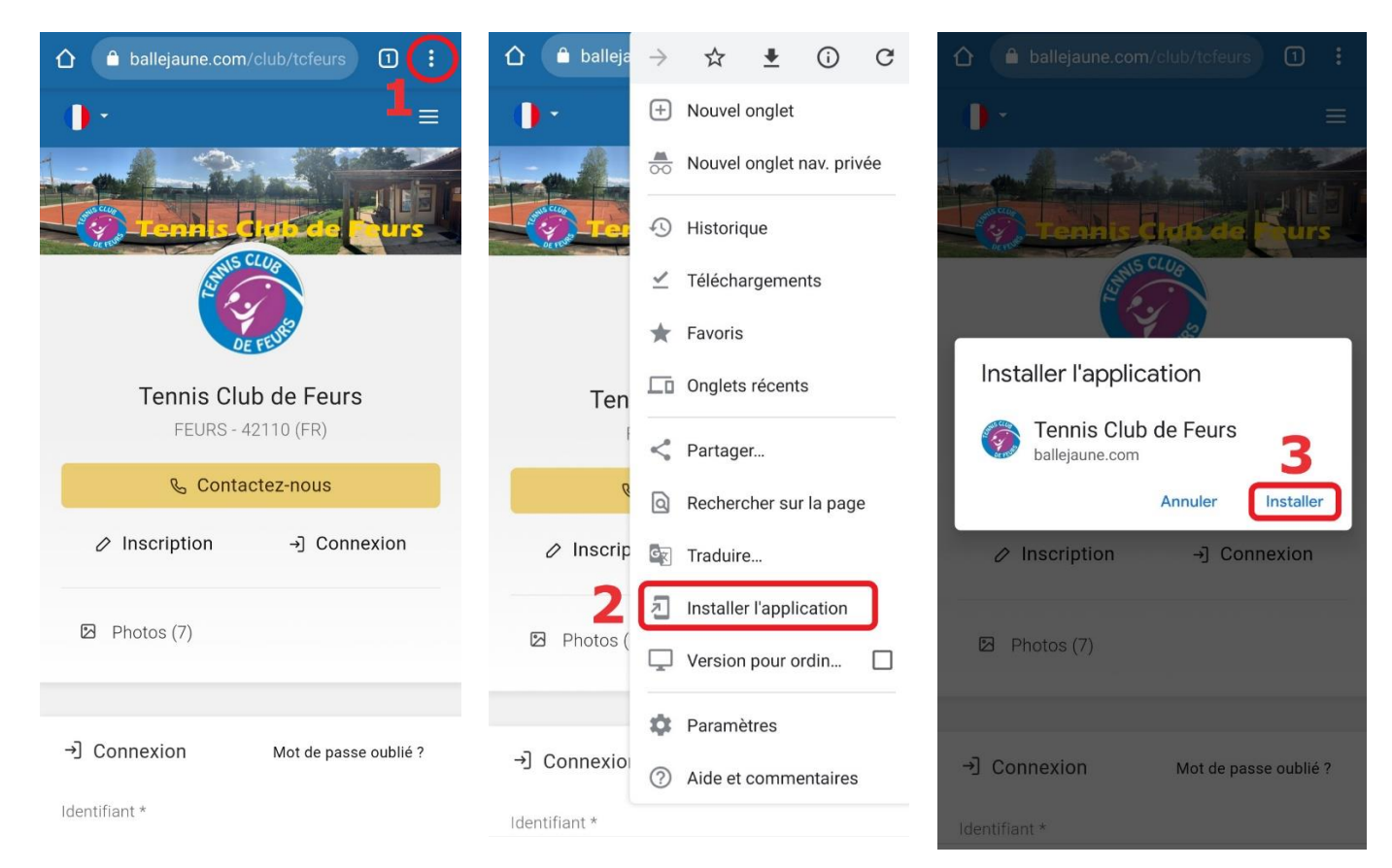

L'icône apparait désormais directement sur votre écran d'accueil !